## **MASSACHUSETTS INSTITUTE OF TECHNOLOGY Department of Physics**

## **Instructions for Submitting Online Material in 8.02 Spring 2014**

- 1- You will need a browser with MIT certificates already installed (you cannot access the online material without certificates).
- 2- Go to<https://lms.mitx.mit.edu/>
- 3- Click on "Find Courses" in the upper part of the page.
- 4- On the screen, you will be presented with *MITx* courses. Please register for the one corresponding to your 8.02 section (MW for sections that meet on Mondays and Wednesdays, and TR for sections that meet on Tuesdays and Thursdays). The icons for the courses will appear as below.

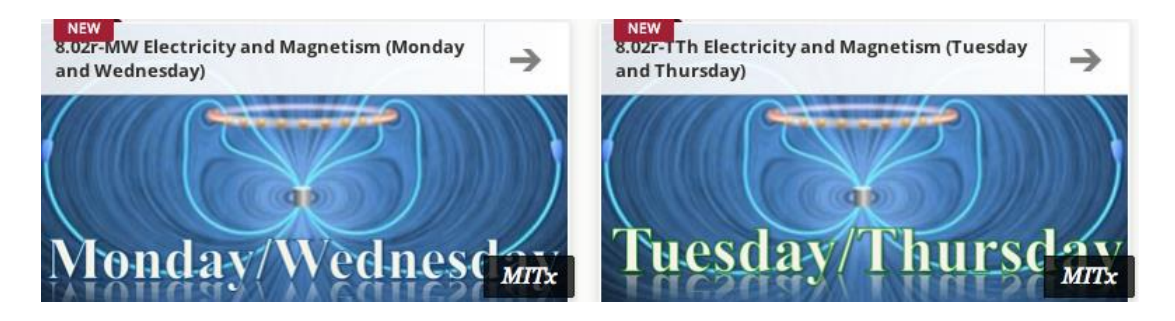

5- Once you have registered for the course, click on "View Courseware" to go to the course. There you will see the course "Updates" page, as below. To go to the assignments, click on "Courseware" in the upper right, to the left of "Updates".

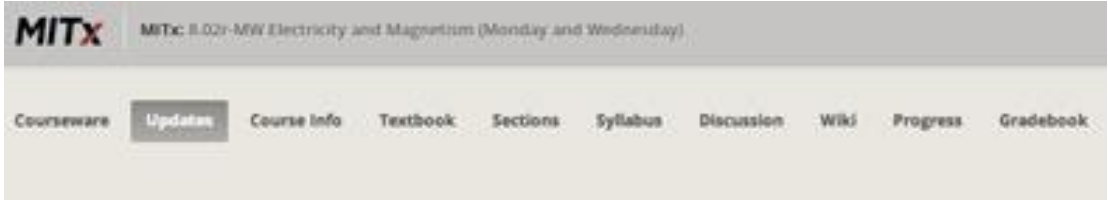

- 6- On left side you will see the assignments, along with the due date. Click on the assignment, and then use the arrows to move through the assignment.
- 7- Pre-class reading assignments are due at 8:30 AM the day of your assignment. The two online problems of the problem set are due at 9 pm on the Tuesday due date.
- 8- If you have issues you cannot resolve, contact Dr. Saif Rayyan [\(srayyan@mit.edu\)](mailto:srayyan@mit.edu).